# Lenovo

# 510/510A Gebruikershandleiding

Machinetype (MT): 90LU [ideacentre 510-15ICK/Energy Star] 90LV [ideacentre 510A-15ICK/Energy Star]

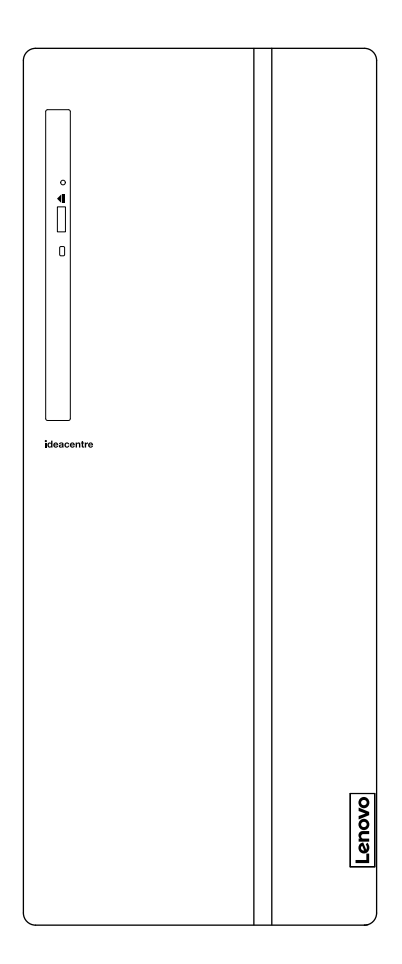

#### Vooraanzicht van de computer

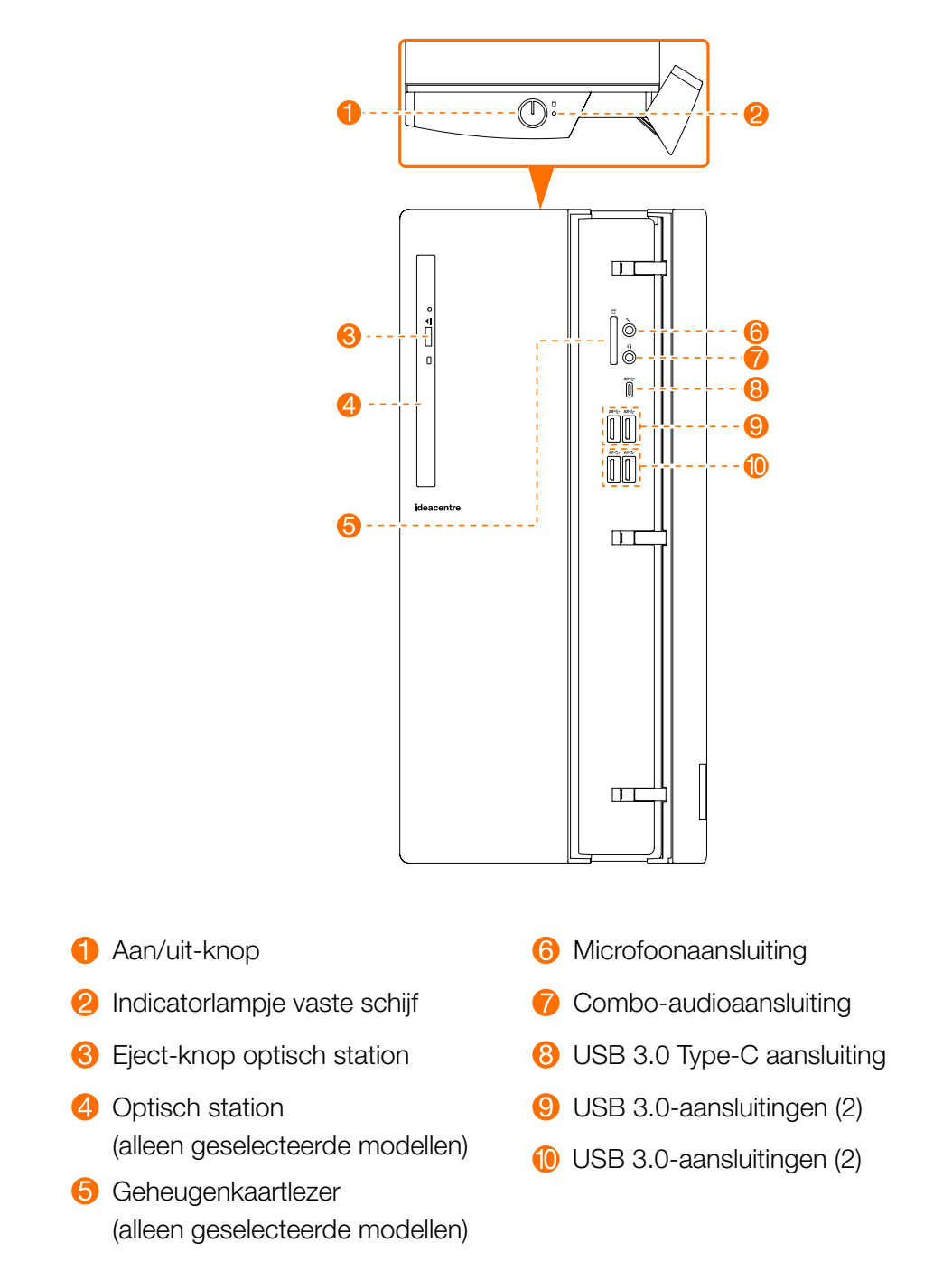

\* Combo-audioaansluiting: wordt gebruikt om hoofdtelefoons aan te sluiten.

OPGEPAST: zorg ervoor dat u geen luchtdoorvoeropeningen van de computer blokkeert. Geblokkeerde luchtdoorvoeropeningen kunnen warmteproblemen veroorzaken.

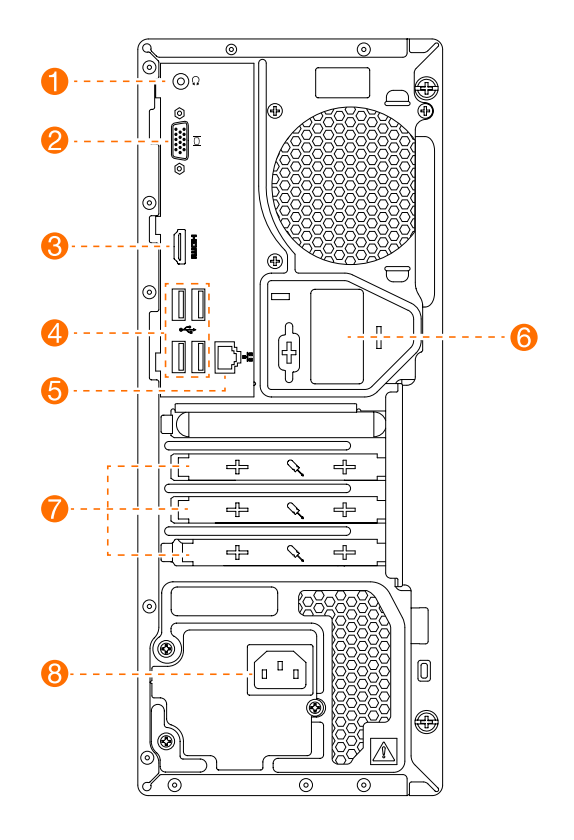

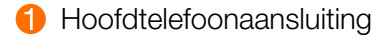

- **2** VGA-aansluiting
- **6** HDMI-uit-aansluiting
- 4 USB 2.0-aansluitingen (4)
- **6** Ethernetaansluiting **6** WiFi-antenne (alleen geselecteerde modellen) **7** Uitbreidingssleuven
- **8** Voedingsaansluiting

OPMERKING: als uw model twee VGA monitoraansluitingen heeft, moet u erop letten de aansluiting op de grafische kaart te gebruiken.

OPGEPAST: open de afdekplaat van de WiFi-antenne niet.

#### Veiligheidsinformatie voor de vervanging van CRU's

Maak uw computer niet open en probeer geen herstellingen uit te voeren voor u de "Important safety information" (Belangrijke veiligheidsinformatie) in de met uw computer meegeleverde *Informatiehandleiding veiligheid, garantie, milieu en recycling* en de *Handleiding met belangrijke productinformatie* hebt gelezen.

Als u geen versie meer hebt van de *Informatiehandleiding veiligheid, garantie, milieu en recycling* en de *Handleiding met belangrijke productinformatie* kunt u deze downloaden van de website http://www.lenovo.com/UserManuals.

#### Richtlijnen voor het demonteren

Voor u doorgaat met de procedure voor het demonteren, controleert u het volgende:

- 1. Schakel het toestel en alle randapparaten uit.
- 2. Ontkoppel alle voedings- en besturingskabels van de computer.
- 3. Plaats het systeem op een stabiel en vlak oppervlak.

CRU's voor uw computer omvatten:

- toetsenbord
- muis
- vaste schijf
- optisch station
- kaartlezermodule
- PCI express adapter
- geheugenmodule

Dit gedeelte beschrijft de instructies voor de vervanging van de volgende onderdelen:

- Kaartlezermodule (volg stappen: **0 2 3**)
- Optisch station (volg stappen: **0 2 0**)
- Vaste schijf (volg stappen: **0 2 5**)
- PCI-expressadapter (volg stappen: **0 2 6**)
- Geheugenmodule (volg stappen: **0 2 7**)

## De behuizing van de computer verwijderen

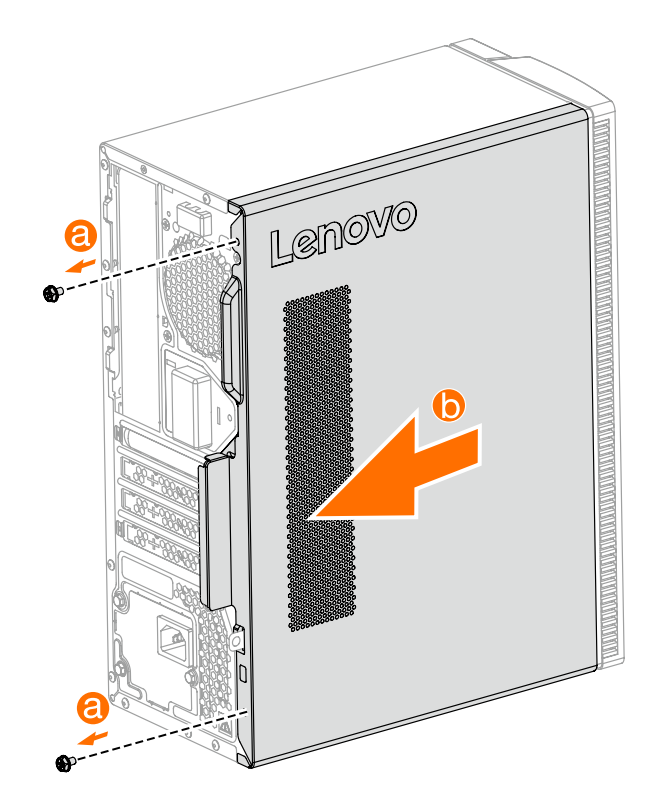

## Het voorpaneel verwijderen

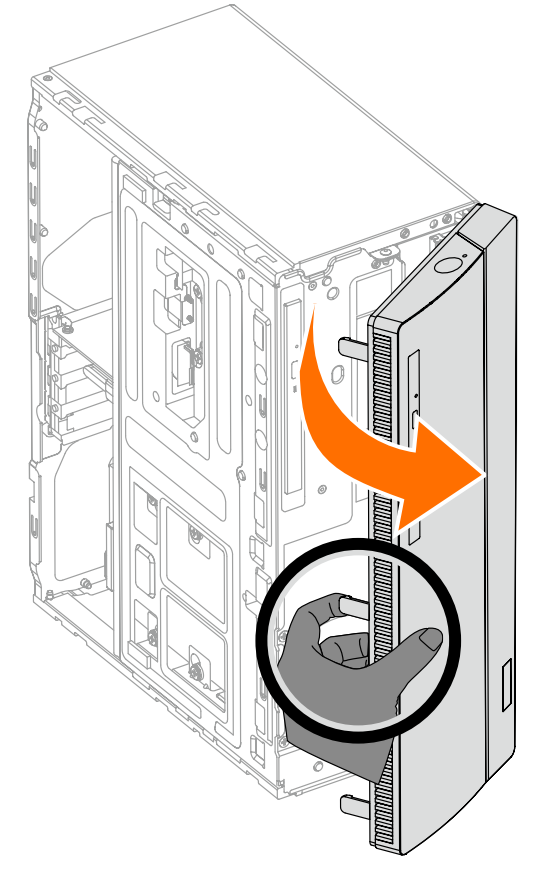

De kaartlezermodule vervangen

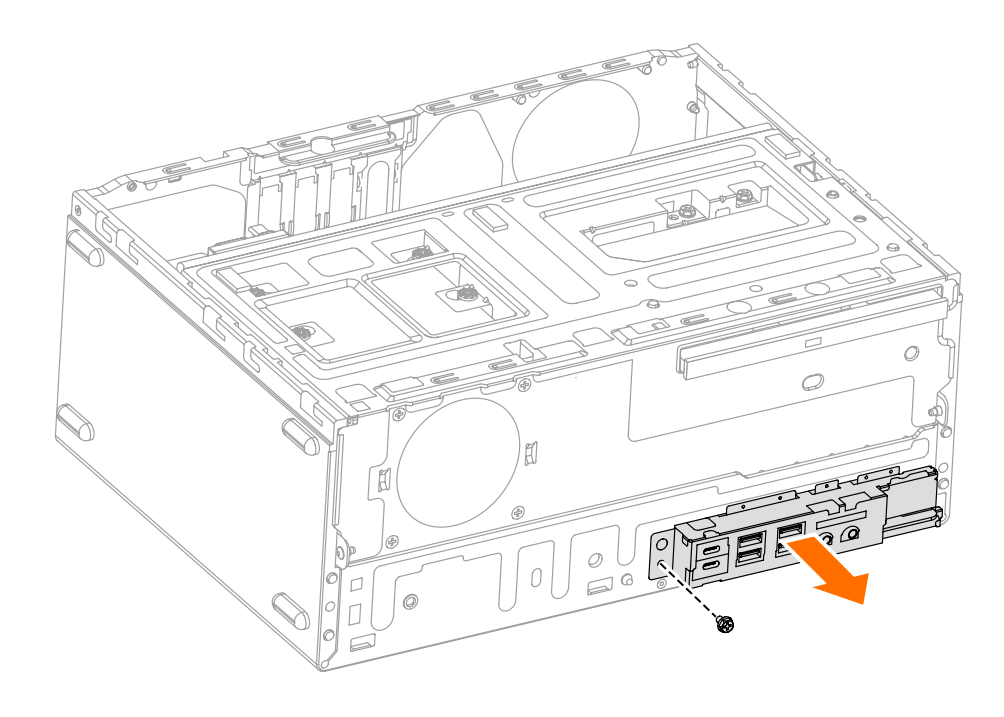

#### Het optisch station vervangen

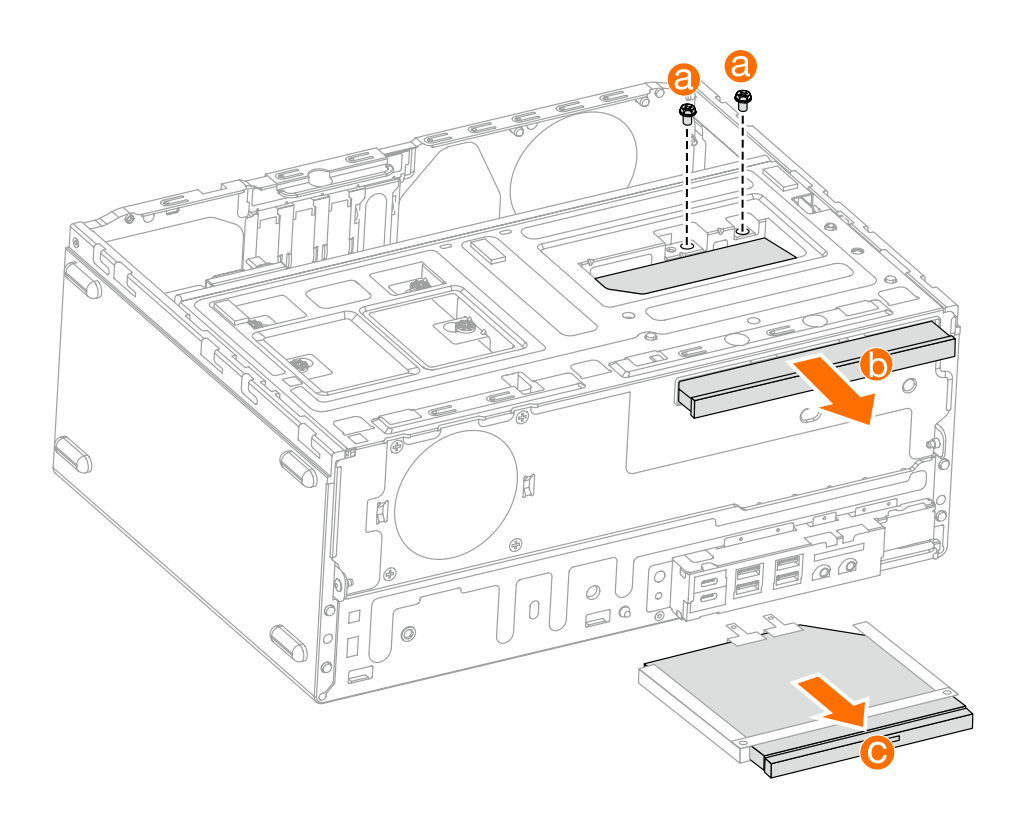

Een vaste schijf vervangen

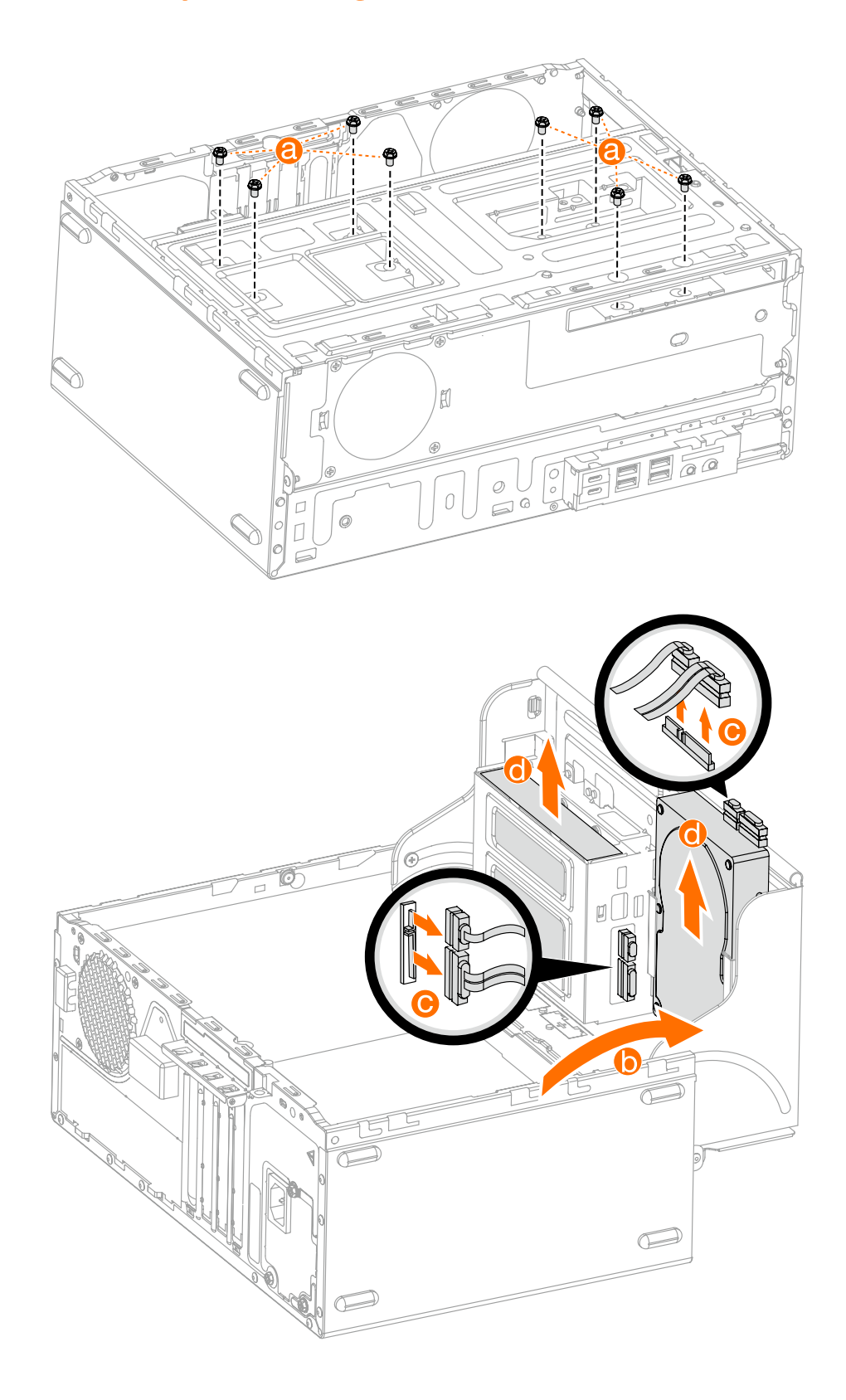

Een PCI express adapter vervangen

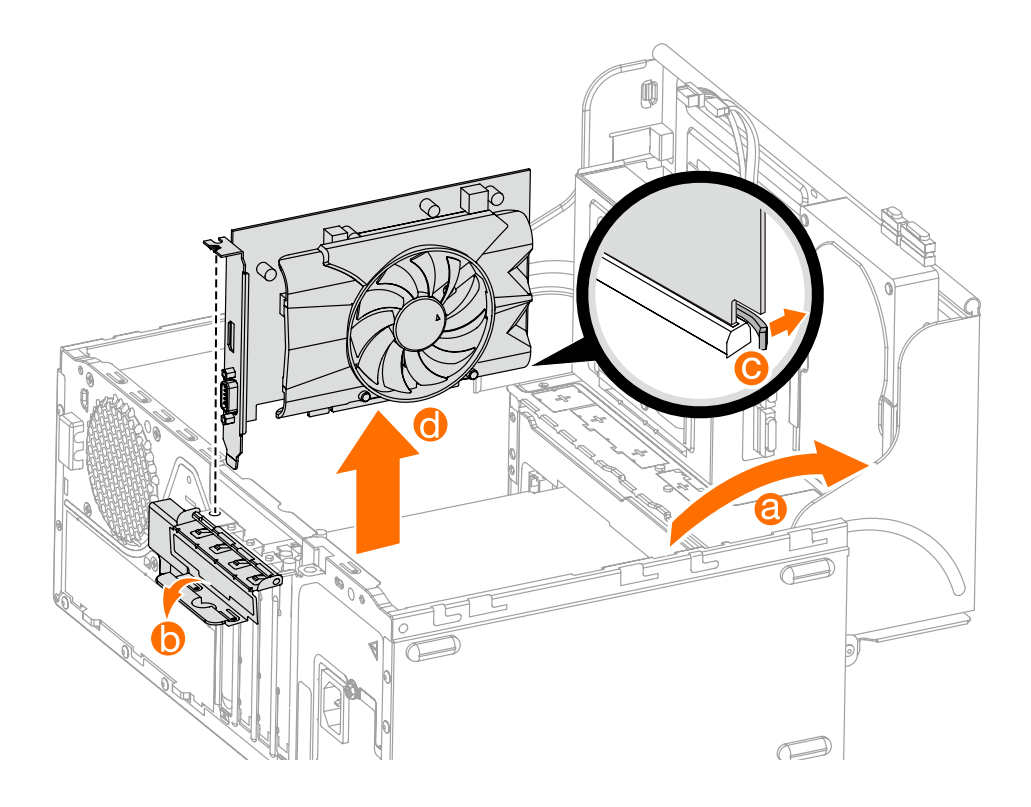

#### Een geheugenmodule vervangen

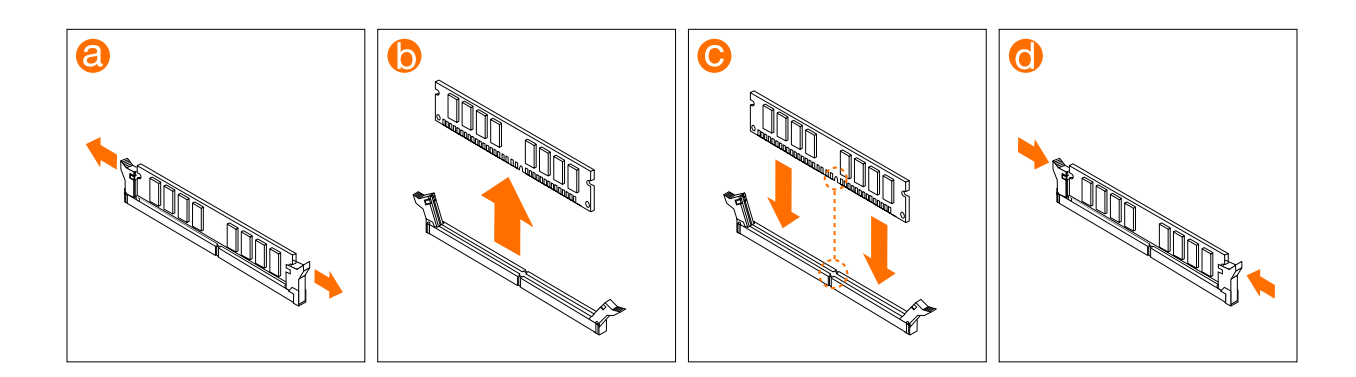

of

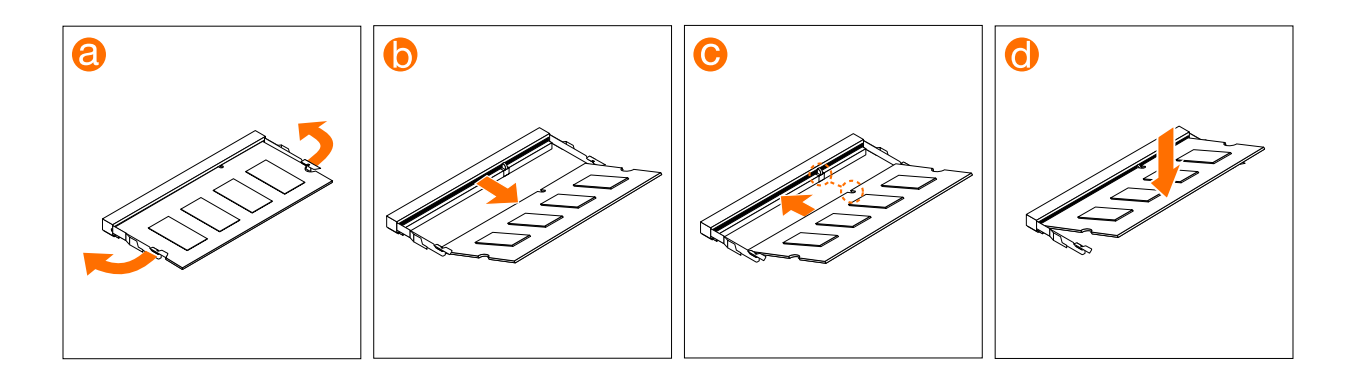